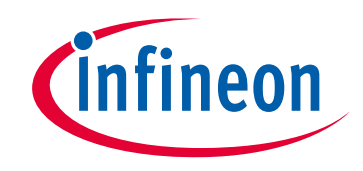

# **Please note that Cypress is an Infineon Technologies Company.**

The document following this cover page is marked as "Cypress" document as this is the company that originally developed the product. Please note that Infineon will continue to offer the product to new and existing customers as part of the Infineon product portfolio.

# **Continuity of document content**

The fact that Infineon offers the following product as part of the Infineon product portfolio does not lead to any changes to this document. Future revisions will occur when appropriate, and any changes will be set out on the document history page.

# **Continuity of ordering part numbers**

Infineon continues to support existing part numbers. Please continue to use the ordering part numbers listed in the datasheet for ordering.

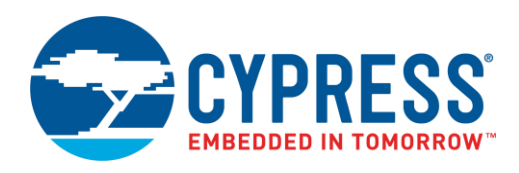

### **Objective**

This code example demonstrates a proximity sensor and CapSense® tuner using the PSoC Creator™ CapSense Component with PSoC® 4.

#### **Requirements**

**Tool:** [PSoC Creator](http://www.cypress.com/products/psoc-creator-integrated-design-environment-ide) 4.3

**Programming Language:** C (Arm® GCC 5.4.1)

**Associated Parts:** All PSoC 4 family devices that have a CapSense Component

**Related Hardware:** CY8CKIT-042-BLE-A Bluetooth® [Low Energy 4.2 Compliant Pioneer Kit](http://www.cypress.com/documentation/development-kitsboards/cy8ckit-042-ble-bluetooth-low-energy-42-compliant-pioneer-kit)

### **Overview**

This code example contains a PSoC Creator project that uses a proximity sensor from the CapSense Component. An LED is controlled by the proximity sensor. As you move closer to the proximity sensor, a red LED gets brighter; as you move farther away the LED gets dimmer. The range of the proximity sensor depends on the size and shape of the wire loop made in the [Hardware Setup](#page-1-0) section.

### <span id="page-1-0"></span>**Hardware Setup**

<span id="page-1-1"></span>1. Create a loop with one of the wire jumpers found in the PSoC kit and attach it to pin P2[0] as seen in [Figure 1.](#page-1-1)

Figure 1. Wire Loop for Proximity Detection (Pioneer Kit 042-BLE-A example)

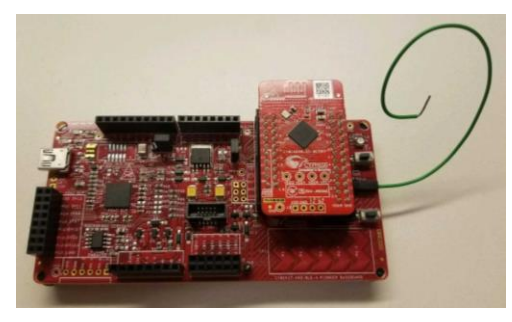

### **Software Setup**

There is no software setup.

#### **Operation**

- 1. Plug the CY8CKIT-042-BLE-A kit board into your computer's USB port.
- 2. Build the project and program it into the PSoC 4 device. Choose **Debug** > **Program**. For more information on device programming, see *PSoC Creator Help.*
- 3. Move a hand slowly closer to the wire loop and confirm that the LED grows brighter.
- 4. Move a hand slowly away from the wire loop and confirm that the LED gets dimmer.
- 5. Right-click the CapSense Component and select **Launch Tuner**. Click **Connect**, select **I2C**, and then click **Start**. Ensure that the data rate is set to **400 kbps**. Go to the **Graph View** tab. Confirm that as you move closer to the sensor the raw count increases, and as you move away from the sensor the raw count decreases. For more information, check the CapSense datasheet under [Related Documents.](#page-5-0)

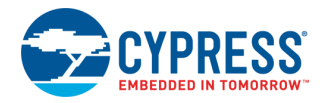

# **Design and Implementation**

The CapSense Component uses capacitive sensing to return a 15-bit value called a diff value. The PWM is set up to take a 16 bit value, so the CapSense diff value is scaled to a 16-bit value and shifted up by 500. This value is then used to control the PWM to make the LED brighter or dimmer.

#### **CapSense Proximity**

In the CapSense\_Proximity code example, the following functions are performed:

- 1. Initialize and start all hardware components.
- 2. Link the EZI2C to the CapSense data structure.
- 3. Scan the proximity sensor.
- 4. Process the diff value by scaling it to the PWM max compare value. The diff value returns the difference between the raw count and the baseline. The baseline stays around 85% of the maximum raw count, which means that the returned maximum diff value is about 15% of the raw count. The value is then multiplied by 25 to scale to the PWM value and shifted by 500 so that at low diff values the duty cycle is high enough to turn the LED ON.
- 5. Change the PMW duty cycle according to the proximity sensor value, changing the brightness of the LED.
- 6. Send all data to the CapSense tuner.
- 7. Scan the proximity sensor and return to step 4.

<span id="page-2-0"></span>[Figure 2](#page-2-0) shows the top-design of the CapSense\_Proximity Creator Project.

Figure 2. CapSense\_Proximity Top Design Schematic

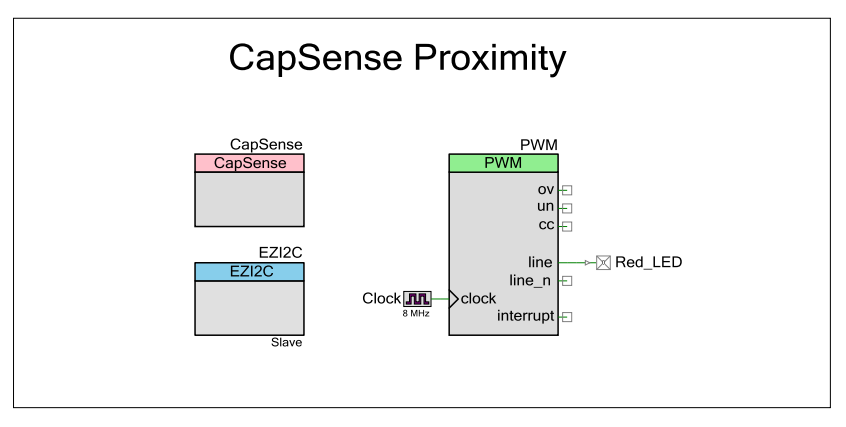

#### **Components and Settings**

[Table 1](#page-2-1) lists the PSoC Creator Components used in this example, how they are used in the design, and the non-default settings required so they function as intended.

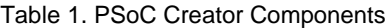

<span id="page-2-1"></span>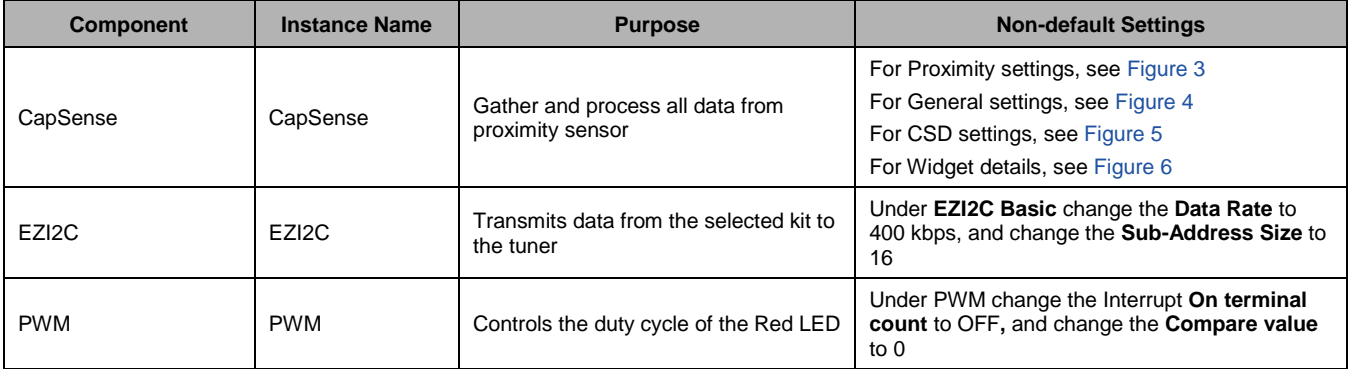

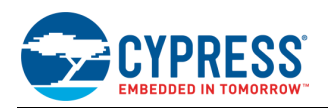

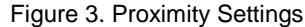

<span id="page-3-0"></span>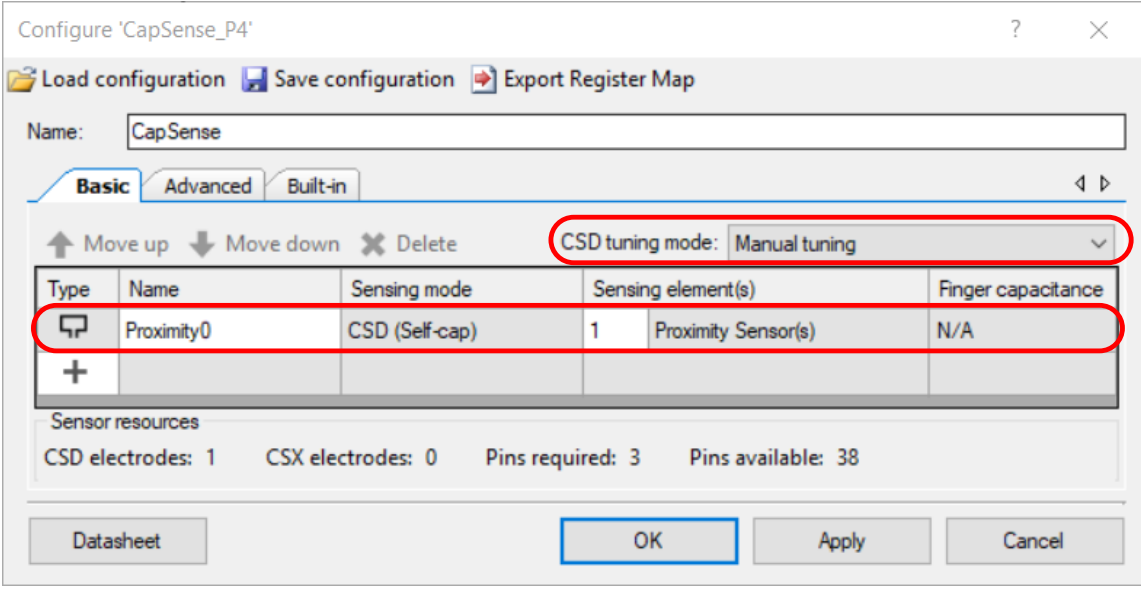

Figure 4. General Settings

<span id="page-3-1"></span>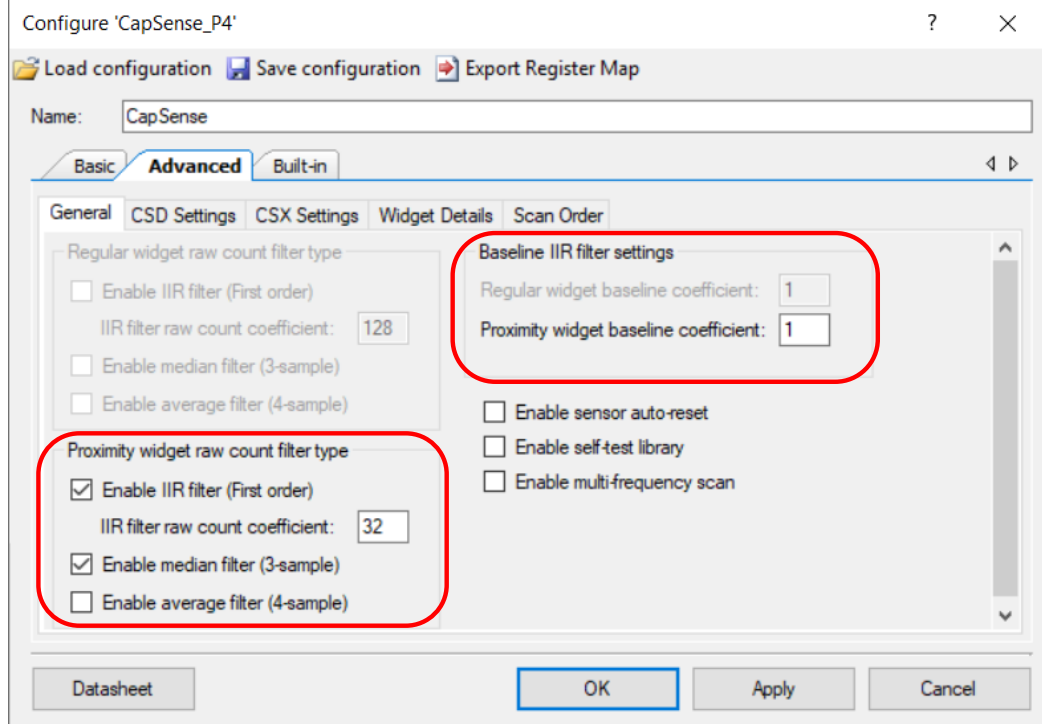

**Note:** The Proximity sensor is sensitive; the filters are used to keep the raw count from jumping a large amount.

<span id="page-4-0"></span>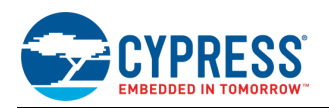

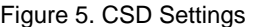

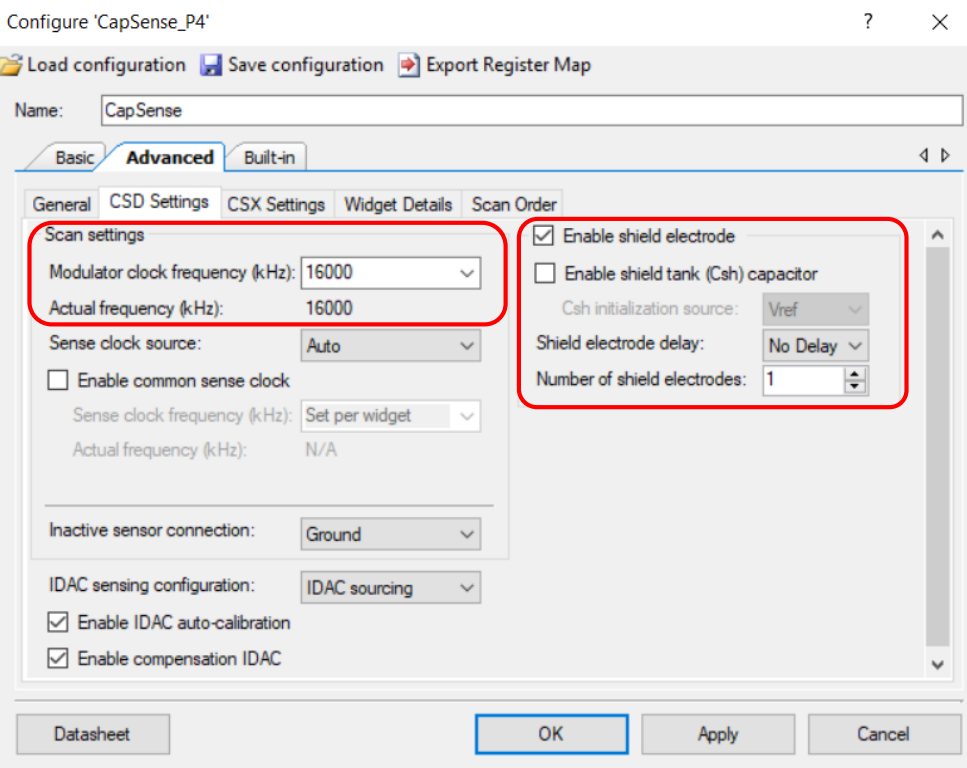

#### Figure 6. Widget details

<span id="page-4-1"></span>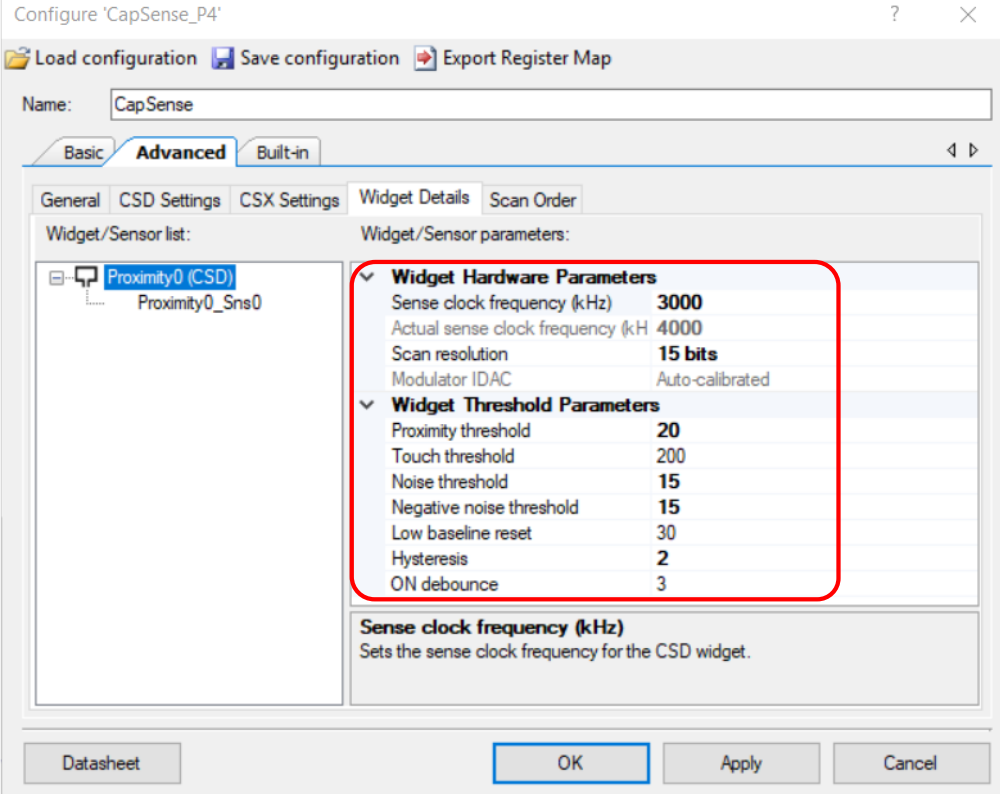

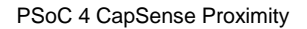

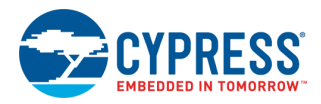

For information on the hardware resources used by a Component, see the Component datasheet.

# **Reusing This Example**

The kits listed in [Table 2](#page-5-1) can be used with minimal changes; ensure that:

- 1. Use one of the six listed kits.
- 2. Ensure all pins are unlocked in the **Design Wide Resources** tab.
- 3. Connect the wire loop as seen in [Figure 1](#page-1-1) to the pin i[n Table 2.](#page-5-1)

#### <span id="page-5-1"></span>Table 2. Proximity Sensing Pin Input

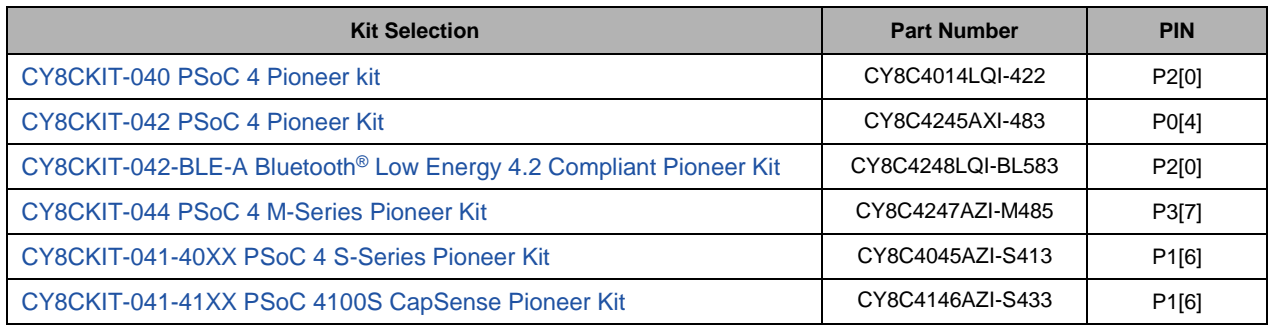

To port the code to a new device, in PSoC Creator, select **Project** > **Device Selector** and change to the target device.

Before porting this example to another device, note the following:

- 1. Not all PSoC 4 devices support CapSense, EZI2C, and PWM Components.
- 2. Pinouts change from device to device. Some pins may need to be moved. See the **Pin Layout** tab in PSoC Creator

For more information on how to incorporate CapSense with proximity sensing into a design see the two related app notes [AN85951](http://www.cypress.com/documentation/application-notes/an85951-psoc-4-and-psoc-6-mcu-capsense-design-guide) – PSoC 4 and PSoC 6 MCU CapSense Design Guide and [AN92239](https://www.cypress.com/documentation/application-notes/an92239-proximity-sensing-capsense) – Proximity Sensing with CapSense.

<span id="page-5-0"></span>In some cases, a resource used by a code example (for example, a Universal Digital Block) is not supported on another device. In that case, the example will not work. If you build the code targeted at such a device, you will get errors. See the device datasheet for information on what a device supports.

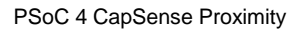

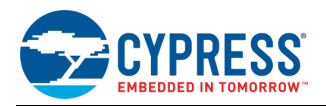

# **Related Documents**

For a comprehensive list of PSoC 3, PSoC 4, and PSoC 5LP resources, see [KBA86521](https://community.cypress.com/docs/DOC-9422) in the Cypress community.

For a comprehensive list of PSoC 6 MCU resources, see [KBA223067](https://community.cypress.com/docs/DOC-14644) in the Cypress community.

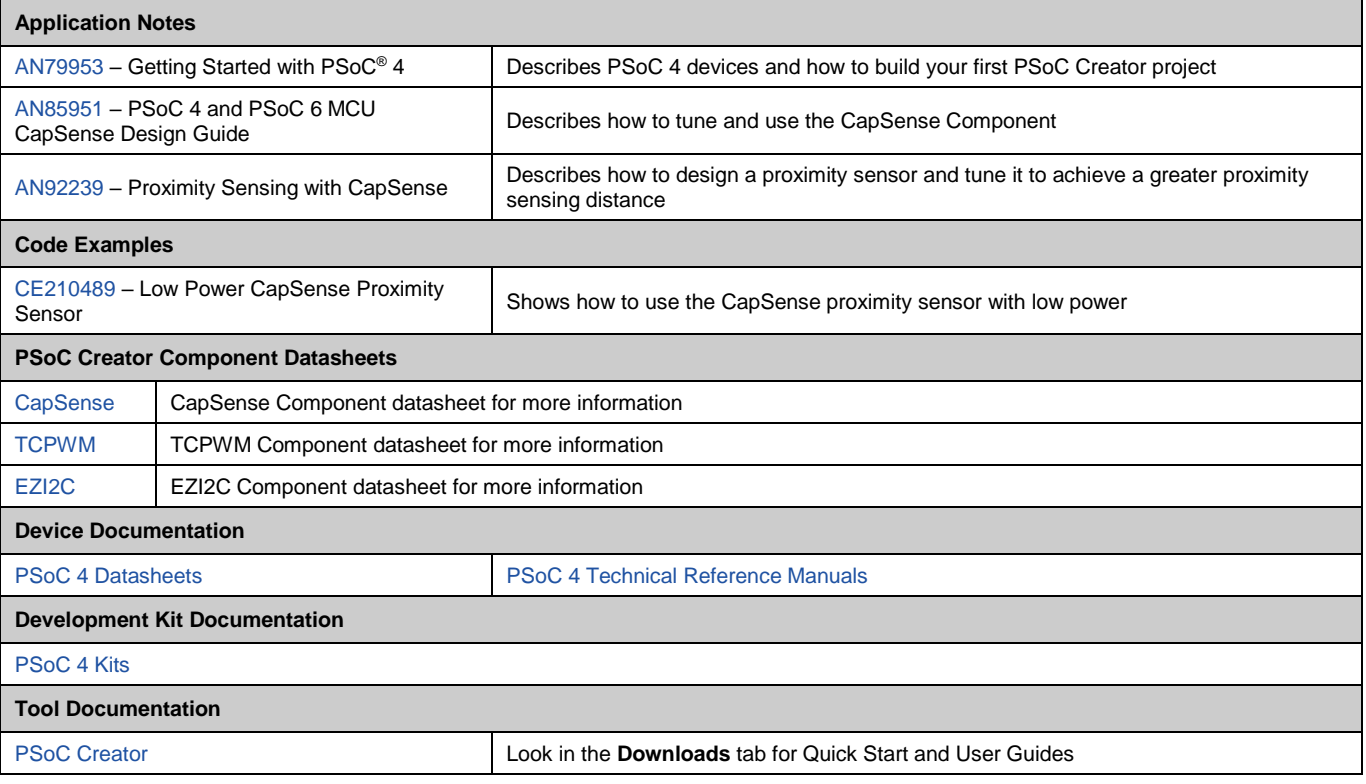

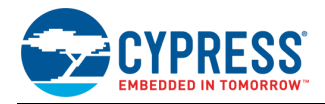

# **Document History**

Document Title: CE225691 – PSoC 4 CapSense Proximity

Document Number: 002-25691

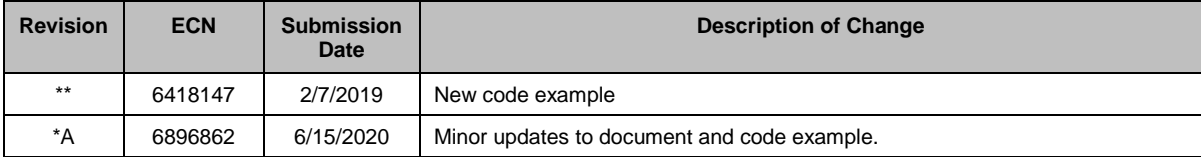

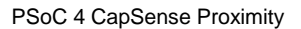

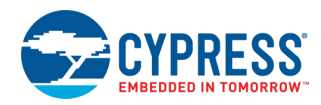

### **Worldwide Sales and Design Support**

Cypress maintains a worldwide network of offices, solution centers, manufacturer's representatives, and distributors. To find the office closest to you, visit us at [Cypress Locations.](http://www.cypress.com/?id=1062)

### **[Products](http://www.cypress.com/products)**

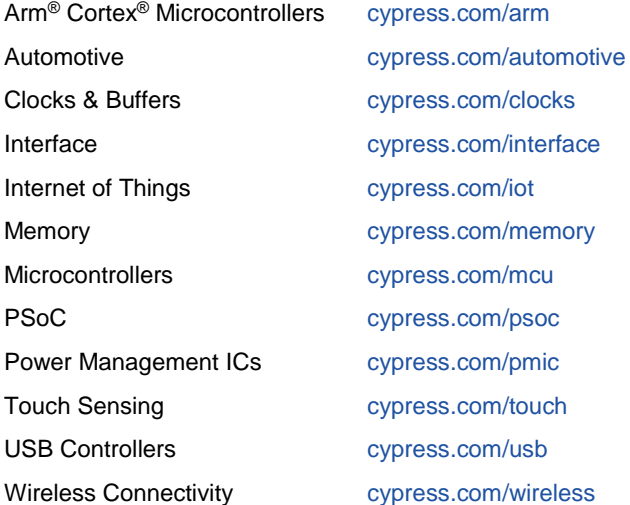

# **PSoC® [Solutions](http://www.cypress.com/psoc)**

[PSoC](http://www.cypress.com/products/psoc-1) 1 [| PSoC](http://www.cypress.com/products/psoc-3) 3 [| PSoC](http://www.cypress.com/products/psoc-4) 4 | [PSoC](http://www.cypress.com/products/psoc-5lp) 5LP | PSoC [6 MCU](http://www.cypress.com/psoc6)

### **[Cypress Developer Community](http://www.cypress.com/cdc)**

[Community](https://community.cypress.com/welcome) | [Code Examples](http://www.cypress.com/cypressgithub) | [Projects](http://www.cypress.com/projects) | [Videos](http://www.cypress.com/video-library) | [Blogs](http://www.cypress.com/blog) | [Training](http://www.cypress.com/training) | [Components](http://www.cypress.com/cdc/community-components)

### **[Technical Support](http://www.cypress.com/support)**

[cypress.com/support](http://www.cypress.com/support)

All other trademarks or registered trademarks referenced herein are the property of their respective owners.

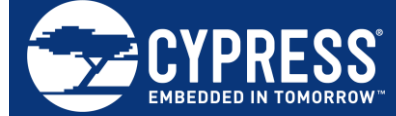

Cypress Semiconductor An Infineon Technologies Company 198 Champion Court San Jose, CA 95134-1709

© Cypress Semiconductor Corporation, 2019-2020. This document is the property of Cypress Semiconductor Corporation and its subsidiaries ("Cypress"). This document,<br>including any software or firmware included or referenced and other countries worldwide. Cypress reserves all rights under such laws and treaties and does not, except as specifically stated in this paragraph, grant any license under its and other countries worldwide. Cypress rese patents, copyrights, trademarks, or other intellectual property rights. If the Software is not accompanied by a license agreement and you do not otherwise have a written agreement with Cypress governing the use of the Software, then Cypress hereby grants you a personal, non-exclusive, nontransferable license (without the right to sublicense) (1) under its copyright rights in the Software (a) for Software provided in source code form, to modify and reproduce the Software solely for use with Cypress hardware products, only internally within your organization, and (b) to distribute the Software in binary code form externally to end users (either directly or indirectly through resellers and distributors),<br>solely for use on Cypress hardwar make, use, distribute, and import the Software solely for use with Cypress hardware products. Any other use, reproduction, modification, translation, or compilation of the Software is prohibited.

TO THE EXTENT PERMITTED BY APPLICABLE LAW, CYPRESS MAKES NO WARRANTY OF ANY KIND, EXPRESS OR IMPLIED, WITH REGARD TO THIS DOCUMENT OR ANY SOFTWARE OR ACCOMPANYING HARDWARE, INCLUDING, BUT NOT LIMITED TO, THE IMPLIED WARRANTIES OF MERCHANTABILITY AND FITNESS FOR<br>A PARTICULAR PURPOSE. No computing device can be absolutely secure. Therefore, despite se Cypress shall have no liability arising out of any security breach, such as unauthorized access to or use of a Cypress product. CYPRESS DOES NOT REPRESENT, WARRANT, OR GUARANTEE THAT CYPRESS PRODUCTS, OR SYSTEMS CREATED USING CYPRESS PRODUCTS, WILL BE FREE FROM CORRUPTION, ATTACK, VIRUSES, INTERFERENCE, HACKING, DATA LOSS OR THEFT, OR OTHER SECURITY INTRUSION (collectively, "Security Breach"). Cypress disclaims any liability relating to any Security Breach, and you shall and hereby do release Cypress from any claim, damage, or other liability arising from any Security Breach. In addition, the products described in these materials may contain design defects or errors known as errata which may cause the product to deviate from published specifications. To the extent permitted by applicable law, Cypress reserves the right to make changes to this document without further notice. Cypress does not assume any liability arising out of the application or use of any product<br>or circuit described in this document. Any any resulting product. "High-Risk Device" means any device or system whose failure could cause personal injury, death, or property damage. Examples of High-Risk Devices are weapons, nuclear installations, surgical implants, and other medical devices. "Critical Component" means any component of a High-Risk Device whose failure to perform<br>can be reasonably expected to cause, directly or in and you shall and hereby do release Cypress from any claim, damage, or other liability arising from any use of a Cypress product as a Critical Component in a High-Risk Device. You shall indemnify and hold Cypress, its directors, officers, employees, agents, affiliates, distributors, and assigns harmless from and against all claims, costs, damages, and expenses, arising out of any claim, including claims for product liability, personal injury or death, or property damage arising from any use of a Cypress product as a Critical Component in a High-Risk Device. Cypress products are not intended or authorized for use as a Critical Component in any High-Risk Device except to the limited extent that (i) Cypress's published data sheet for the product explicitly states Cypress has qualified the product for use in a specific High-Risk Device, or (ii) Cypress has given you advance written authorization to use the product as a Critical Component in the specific High-Risk Device and you have signed a separate indemnification agreement.<br>Cypress, the Cypress logo, Spansion, the Spansion logo, and combin

trademarks of Cypress in the United States and other countries. For a more complete list of Cypress trademarks, visit cypress.com. Other names and brands may be claimed as property of their respective owners.